# **Funding Commitment Decision Letter (FCDL) Guide FY 2024**

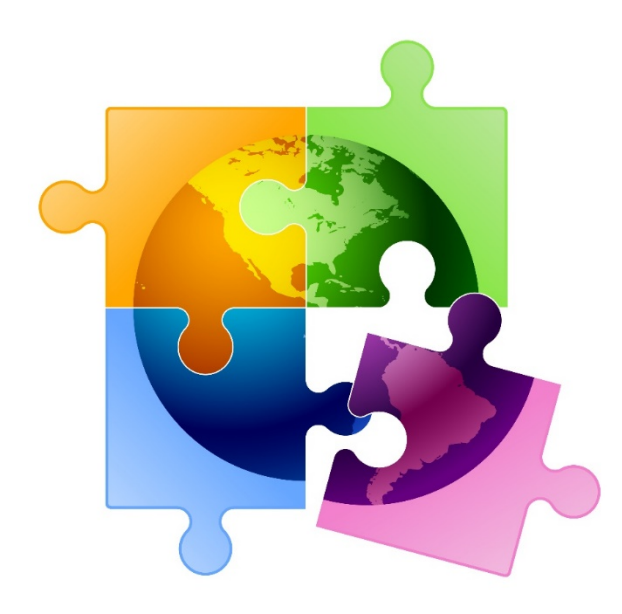

Presented by Julie Tritt Schell PA E-rate Coordinator for the Pennsylvania Department of Education April 2024

### You are here in the E-rate process:

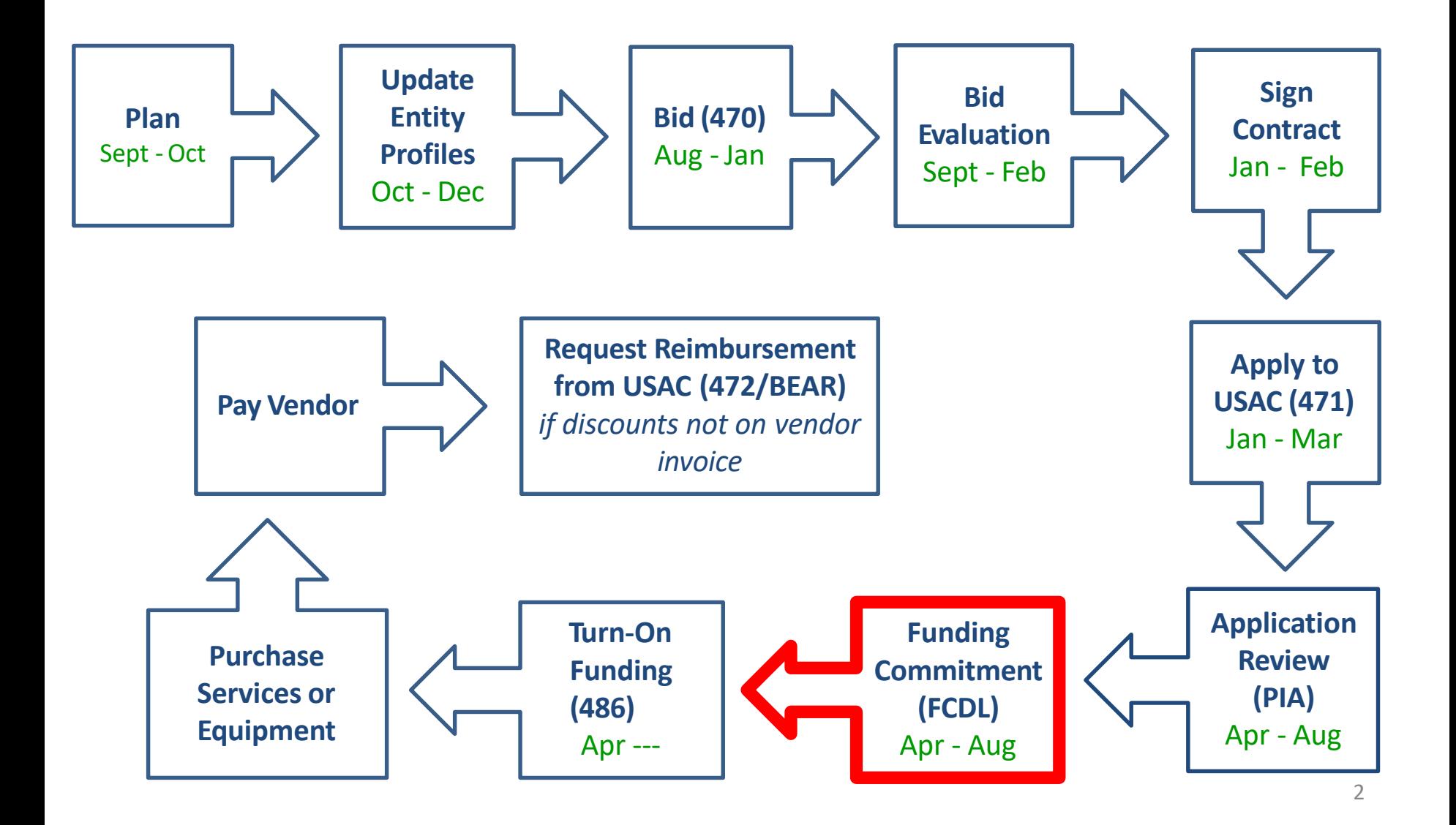

# FY 2024 FCDL Overview

- After USAC reviews your Form 471, they issue a Funding Commitment Decision Letter (FCDL) tothe applicant
- FCDLs are issued in weekly funding 'waves' from late April until all applications are decided
	- Goal is to have all FCDLs released by September 1
- The FCDL is sent via e-mail to 471 contact; EPC AA is copied
	- No paper FCDLs aremailed
	- Email notification contains 2 attachments:
		- .CSV file with information in Excel format
		- User-friendly PDF of the FCLD

## FCDLs E-mails Look Like This:

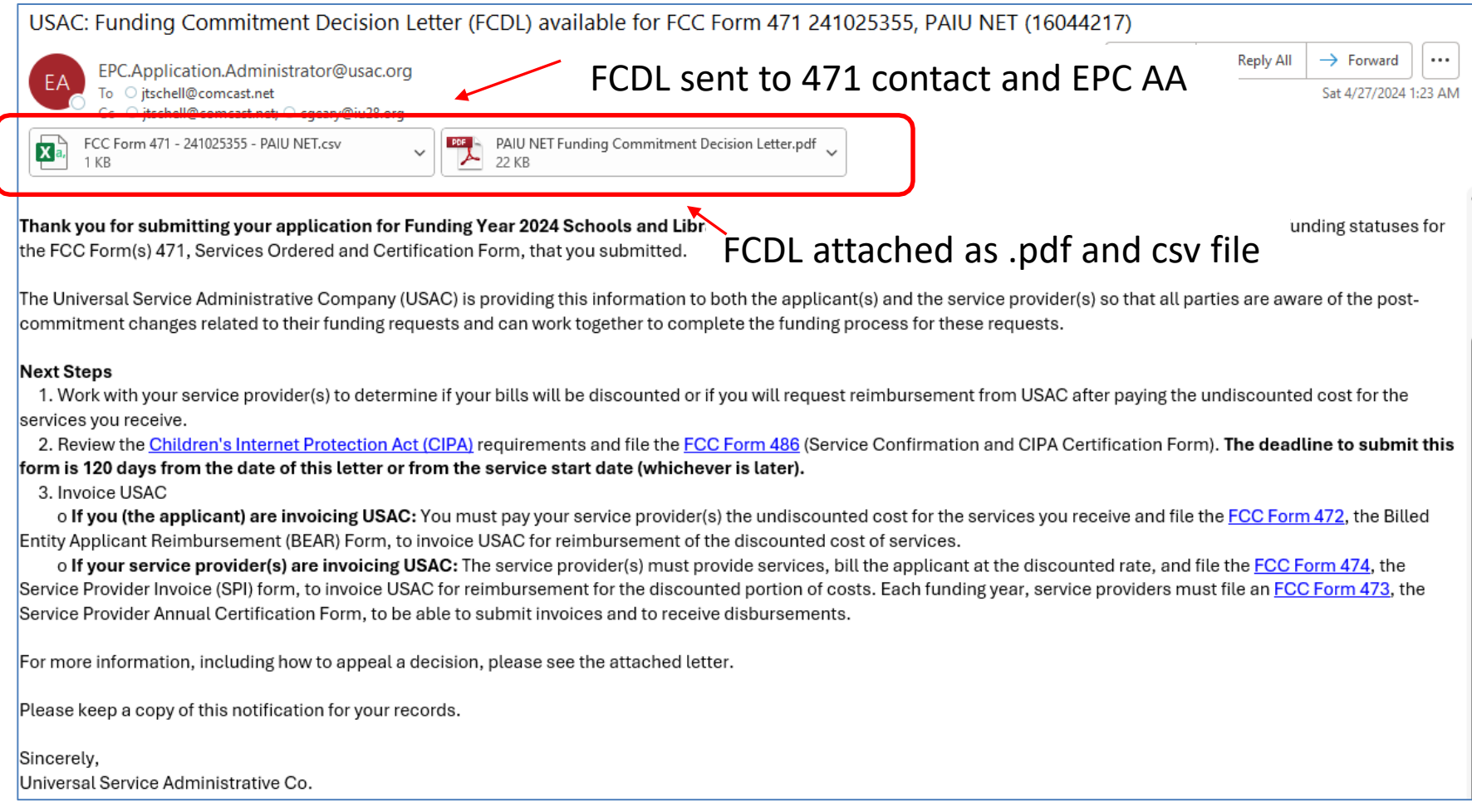

## User-Friendly FCDL in .pdf Format

- First 3 pages of FCDL contain important notices:
	- Next step to file 486
	- Appeal process if funding was denied or reduced
	- Applicant responsibilities obligation to pay nondiscounted share, etc.
- Page 4 contains a summary of the decision
	- Lists each FRN Amount Requested, Amount Funded
		- Easy to decipher if funding was reduced or denied
- Next pages list the details of each FRN

## FCDL Overview Page

**Funding Commitment Decision Overview Funding Year 2024** 

Comment explains any comments made by PIA

#### **Application Comments for FCC Form 471: #241025355**

The applicant did not submit any RAL corrections.

### **Funding Commitment Decision Overview**

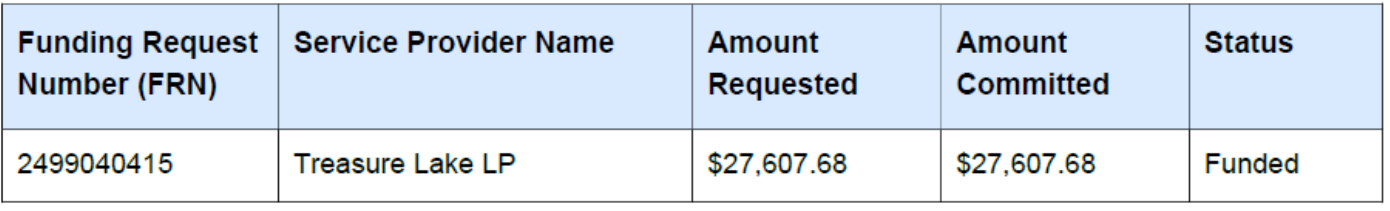

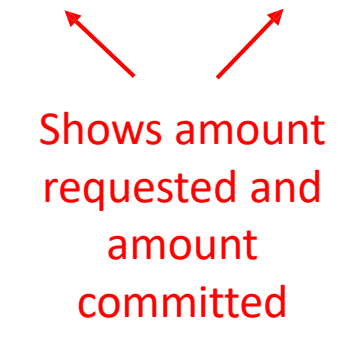

## FRN Detail Page

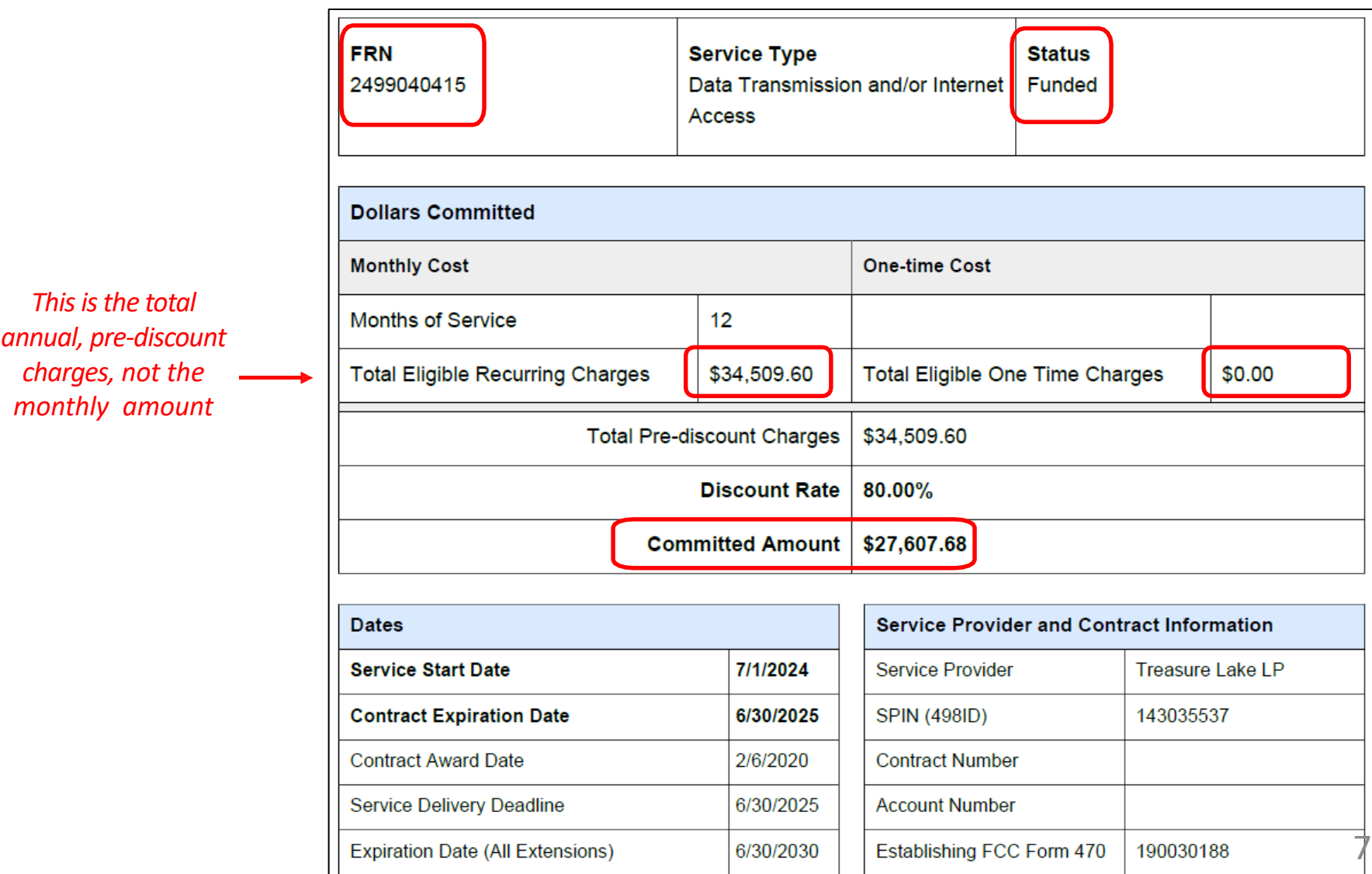

## FCDL Comments

If anything was changed on the application, either at the request of the applicant or by the PIA reviewer, those changes will be indicated here.

**Funding Commitment Decision Comments** 

MR1: Approved as submitted.

If no changes were made, it will say "Approved as submitted."

# .CSV Version of FCDL

- In addition to the .pdf version, the FCDL also is sent as a .CSV file
	- The same information is contained in both files but formatted differently
	- .CSV file is helpful if you want to create an Excel table with your FCDL information
- The \*.CSV file will open as a spreadsheet

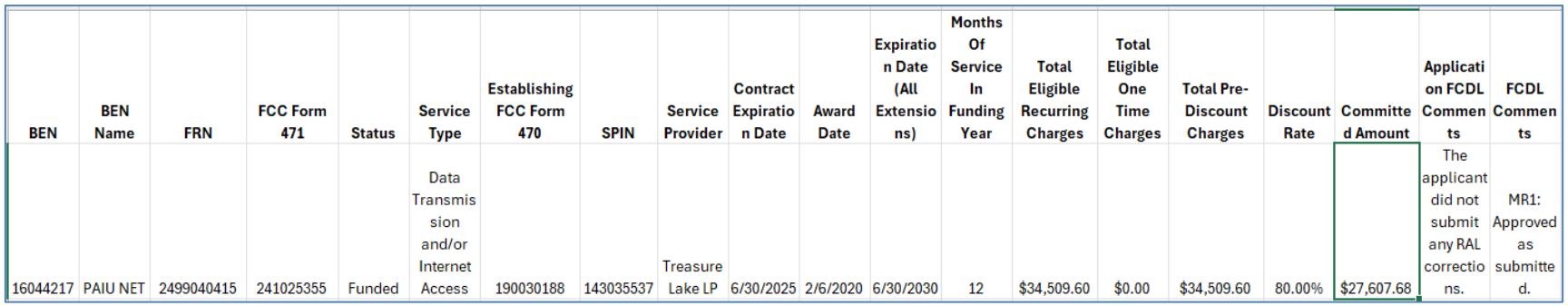

- Expand all of the columns to view the entire contents of the file
- Pay close attention to ensure that the committed amount is the same amount that you were expecting

# Generating FCDLs in EPC

#### My Landing Page

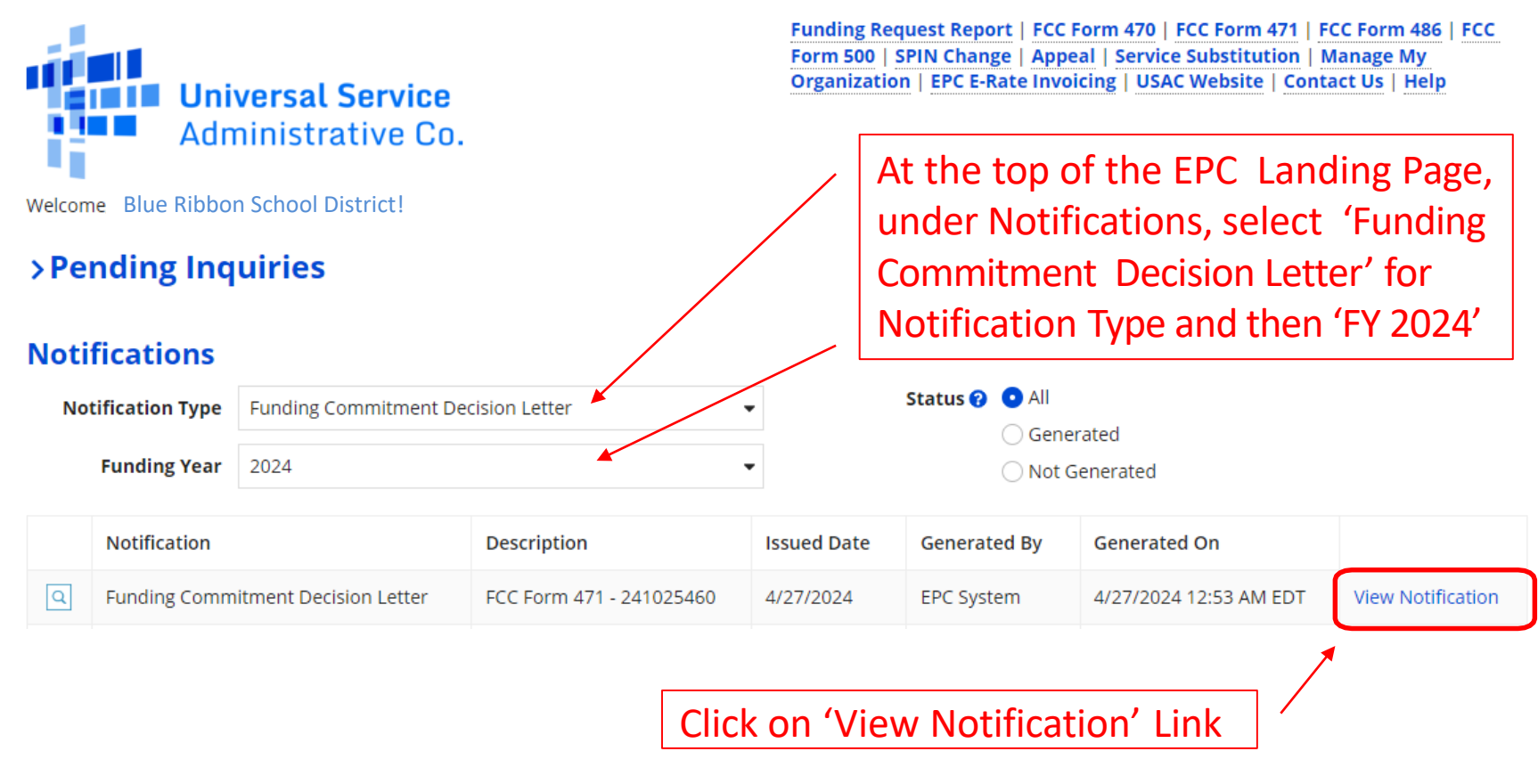

## FCDL in EPC

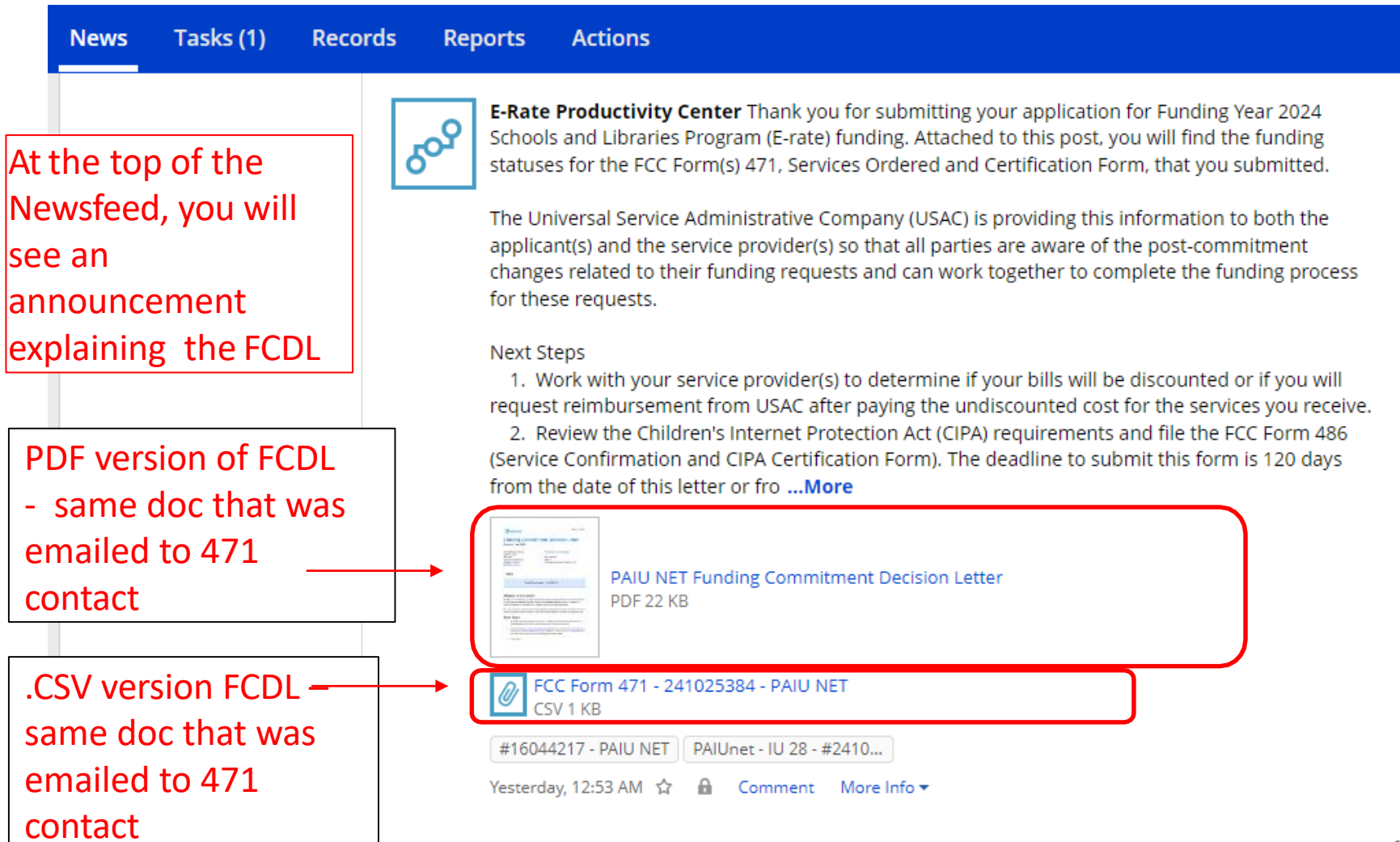

### Next Steps…

#### • **Review your FCDL Closely!**

- Make certain you agree with their decision. If not, file an appeal
- Appeals must be dated and submitted within 60 days of the date of the FCDL. Submit appeals in EPC

#### • **Request Discounts**

- If you want your vendor to provide discounted bills, notify them immediately
- Some vendors will have additional paperwork to complete identifying the FRN, account number, etc.
- **File Form 486:** To "turn on funding" you must file a Form 486 within 120 days of the FCDL date (or October 28, whichever is later)
	- The 486 must be filed in EPC
	- VERY easy to file. Go to Landing Page and select "FCC Form 486"
	- Remember, you cannot file the Form 486 until a funding commitment has been issued for an FRN

Funding Request Report | FCC Form 470 | FCC Form 471 | FCC Form 486 | Appeal | Manage My Organization | USAC Website | Contact Us | Help